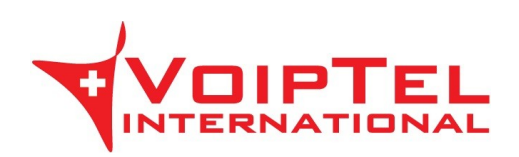

# Istruzioni d'uso Fax-VoipTel

# Indice generale

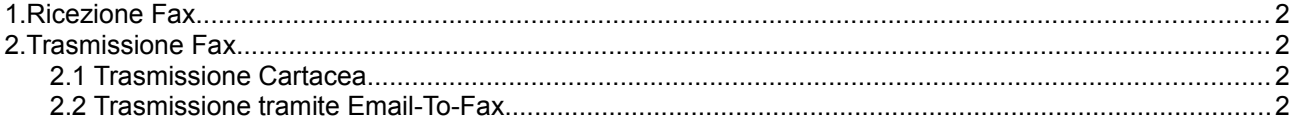

# <span id="page-1-0"></span>**1. Ricezione Fax**

La soluzione Fax-VoipTel permette la ricezione dei Fax tramite Email o in alternativa la tradizionale ricezione cartacea.

#### **1.1 Ricezione Cartacea**

Il servizio cartaceo consente la tradizionale ricezione di Fax direttamente sul dispositivo fax. Per questa modalità è necessario l'utilizzo di un dispositivo di rete installato e configurato dai tecnici VoipTel international.

### **1.2 Ricezione Tramite Fax-To-Email**

Il servizio Fax-To-Email prevede la ricezione dei fax (come allegati in formato **pdf**) su una o piu' caselle di posta elettronica. Ottimizza notevolmente gli strumenti aziendali evitando l'acquisto e la manutenzione di dispositivi Fax dedicati. Consente inoltre di ottimizzare l'utilizzo di toner in quanto consente di stampare i fax utili evitando la stampa di fax pubblicitari.

## <span id="page-1-3"></span> **2. Trasmissione Fax**

La soluzione Fax-VoipTel consente oltre alla classica trasmissione dei fax in formato cartaceo, anche la trasmissione dei Fax tramite Email. A differenza della ricezione, queste due modalità di trasmissione sono attivabili e utilizzabili contemporaneamente.

#### <span id="page-1-2"></span>**2.1 Trasmissione Cartacea**

La trasmissione cartacea prevede la trasmissione dei fax tramite un dispositivo fax.

Per l'invio del fax seguire le istruzioni d'uso relative al dispositivo fax in uso.

**Per l'invio del fax inserire il numero di telefono del fax destinatario senza anteporre codici di preselezione linea.**

Per la trasmissione dei fax è necessario l'utilizzo di un dispositivo di rete installato e configurato dai tecnici VoipTel international.

#### <span id="page-1-1"></span>**2.2 Trasmissione tramite Email-To-Fax**

Prima di inviare un fax verificare nell'**Area Clienti** le caselle Email che sono state abilitate al servizio.

La trasmissione tramite Email-To-Fax prevede la trasmissione dei fax tramite Email:

Avviare il client di posta elettronica (esempio Outlook, Thunderbird, Mail).

Creare un nuovo messaggio di posta elettronica cosi' strutturato:

- Nel campo **Da:** selezionare la casella di posta su cui è stato attivato il servizio Email-To-Fax.

#### **Esempio** assistenza@swissvoiptel.ch

- Nel campo **A:** inserire il numero di telefono in formato internazionale del fax destinatario seguito dalla stringa **@fax.tc** 

**Esempio** 0041911234567@fax.tc

- Nel campo **Oggetto** specificare l'oggetto del fax

**Esempio** Primo Mail To Fax

- Lasciare il corpo del messaggio vuoto
- **Allegare** alla Email i documenti in formato **pdf** da inviare come fax

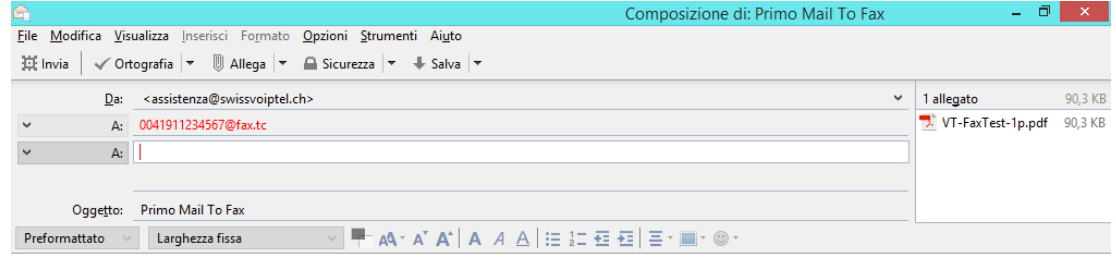

Cliccare il pulsante **Invia**.

Per ogni invio fax, il sistema provvede ad inviare una notifica di esito positivo o negativo all'indirizzo Email da cui è stato spedito.

Nel caso in cui il fax è stato stato spedito correttamente, nel campo **Oggetto** della Email di notifica viene visualizzata la scritta **Successful Fax Transmission**

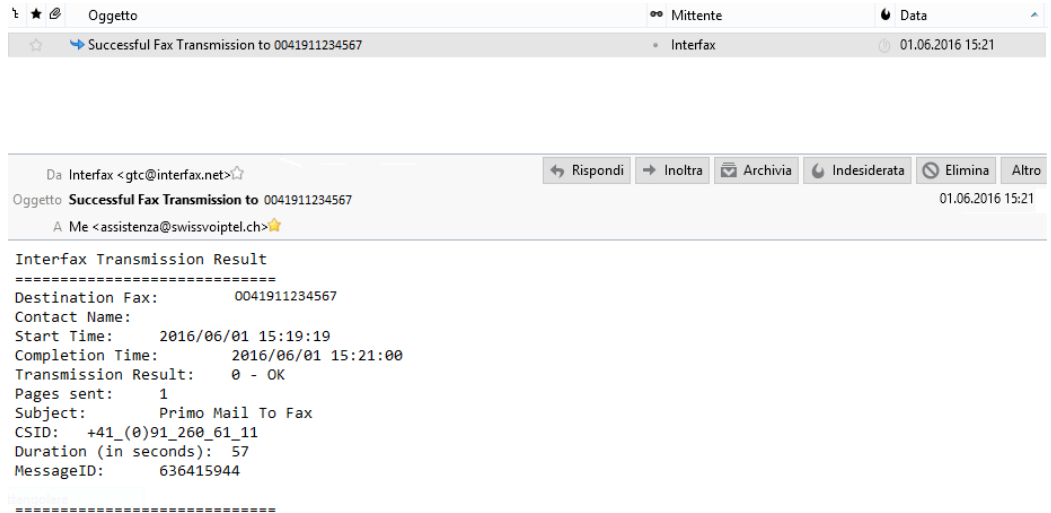

Nel caso in cui il fax non è stato spedito correttamente, nel campo **Oggetto** della Email di notifica viene visualizzata la scritta **Failed Fax Transmission**

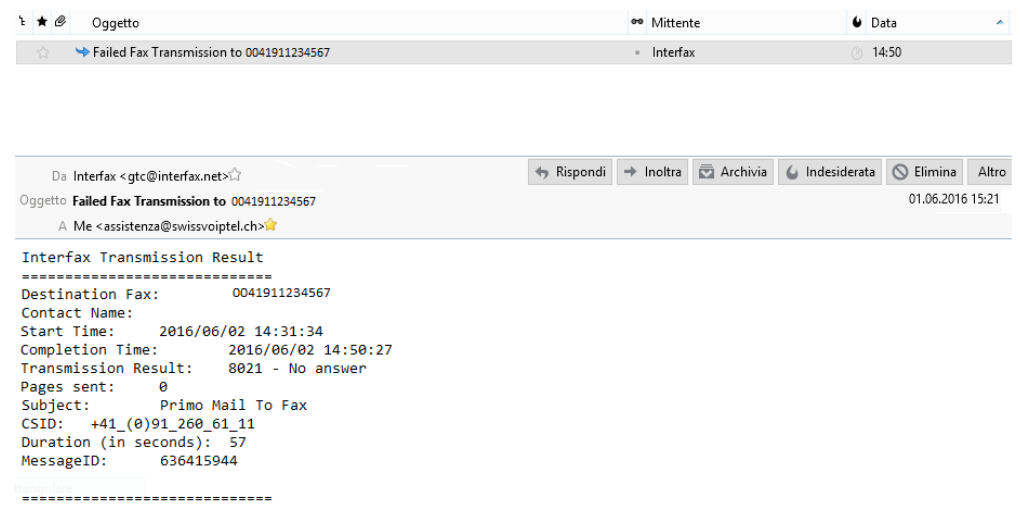

**N.B. Una trasmissione fax viene effettuata per 4 tentativi oltre i quali viene inviata la notifica di trasmissione fallita.**